# Part 5 - Commands Set #3

# Module 15: Measure

## **Learning Outcomes**

When you have completed this module, you will learn how to measure.

## Measure

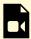

One or more interactive elements has been excluded from this version of the text. You can view them online here: https://open.library.okstate.edu/osuautocad/?p=1128#video-1128-1

More information about **MEASURE** can be found at: https://help.autodesk.com/view/ACD/2023/ENU/?guid=GUID-212933E8-BC53-4872-A3DC-32C48DE1B2D0

# Module 16: List

## **Learning Outcomes**

When you have completed this module, you will learn about the property data for selected objects.

## List

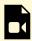

One or more interactive elements has been excluded from this version of the text. You can view them online here: https://open.library.okstate.edu/osuautocad/?p=1206#video-1206-1

More information about **LIST** can be found at: https://help.autodesk.com/view/ACD/2023/ENU/?guid=GUID-88FFCF22-5F25-48D9-BD43-4F248EFFCE17

# Module 17: Fillet

## **Learning Outcomes**

When you have completed this module, you will learn how to round the edges of two objects.

## **Fillet**

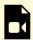

One or more interactive elements has been excluded from this version of the text. You can view them online here: https://open.library.okstate.edu/osuautocad/?p=1270#video-1270-1

More information about **Fillet** can be found at: https://help.autodesk.com/view/ACD/2023/ENU/?guid=GUID-64F8B700-23B3-4BD6-8C03-66121AA13E8F

# Module 18: Chamfer

## **Learning Outcomes**

When you have completed this module, you will learn how to bevel the edges of two objects.

## Chamfer

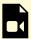

One or more interactive elements has been excluded from this version of the text. You can view them online here: https://open.library.okstate.edu/osuautocad/?p=1312#video-1312-1

More information about **Chamfer** can be found at: https://help.autodesk.com/view/ACD/2023/ENU/?guid=GUID-B1DCF991-90A7-4DB0-96FC-BDA3FB76337C

# Module 19: Move

## **Learning Outcomes**

When you have completed this module, you will learn how to move objects a specified distance in a specified direction.

## Move

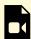

One or more interactive elements has been excluded from this version of the text. You can view them online here: https://open.library.okstate.edu/osuautocad/?p=1326#video-1326-1

More information about **Move** can be found at: https://help.autodesk.com/view/ACD/2023/ENU/?guid=GUID-47CE7325-84C0-4414-80A3-29DC98392709

# Module 20: Copy

## **Learning Outcomes**

When you have completed this module, you will learn how to copy objects a specified distance in a specified direction.

# Сору

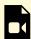

One or more interactive elements has been excluded from this version of the text. You can view them online here: https://open.library.okstate.edu/osuautocad/?p=2119#video-2119-1

More information about **Copy** can be found at: https://help.autodesk.com/view/ACD/2023/ENU/?guid=GUID-1CF9287F-06E8-4D03-8377-2E130862FE02

# Module 21: Rotate

## **Learning Outcomes**

When you have completed this module, you will learn how to rotate objects around a base point.

## **Rotate**

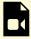

One or more interactive elements has been excluded from this version of the text. You can view them online here: https://open.library.okstate.edu/osuautocad/?p=2129#video-2129-1

More information about **Rotate** can be found at: https://help.autodesk.com/view/ACD/2023/ENU/?guid=GUID-1C265537-FBAC-48D5-B448-B72E777071E5

# Module 22: Mirror

## **Learning Outcomes**

When you have completed this module, you will learn how to create a mirrored copy of selected objects.

## Mirror

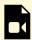

One or more interactive elements has been excluded from this version of the text. You can view them online here: https://open.library.okstate.edu/osuautocad/?p=2131#video-2131-1

More information about **Mirror** can be found at: https://help.autodesk.com/view/ACD/2023/ENU/?guid=GUID-595277C8-9B87-4CFB-A3AF-769537A22F3D

# Module 23: Rectangular Array

## **Learning Outcomes**

When you have completed this module, you will learn how to create copies of objects arranged in a pattern.

## **Rectangular Array**

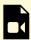

One or more interactive elements has been excluded from this version of the text. You can view them online here: https://open.library.okstate.edu/osuautocad/?p=2133#video-2133-1

More information about **Array** can be found at: https://help.autodesk.com/view/ACD/2023/ENU/?guid=GUID-8336B4CD-5375-4290-BD08-7D9E022741F6

# Module 24: Polar Array

## **Learning Outcomes**

When you have completed this module, you will learn how to create copies of objects arranged in a pattern.

## **Polar Array**

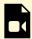

One or more interactive elements has been excluded from this version of the text. You can view them online here: https://open.library.okstate.edu/osuautocad/?p=2135#video-2135-1

More information about **Array** can be found at: https://help.autodesk.com/view/ACD/2023/ENU/?guid=GUID-8336B4CD-5375-4290-BD08-7D9E022741F6

# Exercise #4

# Exercises Exercise #4-1 Exercise #4-2